## **Einstieg in die Erstellung des Schulportfolios mit OSP**

## **Vorüberlegungen: Wie kann OSP eingesetzt werden?**

Mit openSchulportfolio kann man die schulische Qualitätsdokumentation in zwei extremen Weisen und in allen Mischformen dazwischen - führen:

- **Extrem 1 das Eine:** Alle Informationen und Dokumente der Qualitätsdokumentation werden als Wiki-Dokument direkt im Portfolio angelegt und gepflegt. Ausdrucke und dergleichen werden über die Exportfunktionen des Systems angefertigt.
- **Extrem 2 das Andere:** Alle Informationen und Dokumente der Qualitätsdokumentation werden mit einem Textverarbeitungsprogramm (OpenOffice/Word) geschrieben und gepflegt. Das Portfolio dient zur zentralen Datenhaltung und Verfügbarmachung der Dokumentation.

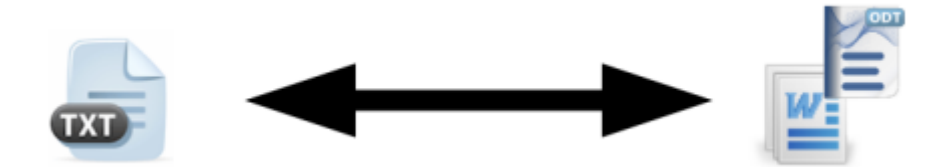

- Wiki Dokumente haben den Vorteil, dass man die Versionierung nutzen kann, sie sind einfach zu bearbeiten, die Suchfunktion funktioniert problemlos. Wenn man Sie ausdrucken möchte, muss man jedoch stets den Umweg über den Export gehen, Dokumente mit vielen und/oder komplexen Tabelllen stellen eine Herausforderung dar.
- Die Textverarbeitungsdokumente haben den Vorteil der Layout-Treue, man verschenkt jedoch alle Vorteile des Wikis.

## **Start!**

Das Vorgehen, wie man die Arbeit mit OSP beginnt, hängt davon ab, welche Ausgangssituation bezüglich der schulischen Qualitätsdokumentation man an der Schule vorfindet.

Mögliche Situationen sind:

- Keine Qualitätsdokumentation
- Abläufe und Verfahren sind teilweise dokumentiert, aber nicht an zentraler Stelle abgelegt
- Es gibt einen Ordner mit Dokumentation
- Die Dokumentation wird mit Textverarbeitungsprogrammen gepflegt, es findet keine zentrale und geordnete Speicherung der Dokumente statt. (Diese werden z.B. ausgedruckt und in einen Ordner eingeheftet, s.o.)
- Es gibt eine zentrale Stelle, an der die Dokumente der Dokumentation geordnet (nach Themen, Jahren, …) abgelegt sind. Das kann zum Beispiel im Verwaltungsnetz des Schulsekretariats sein.

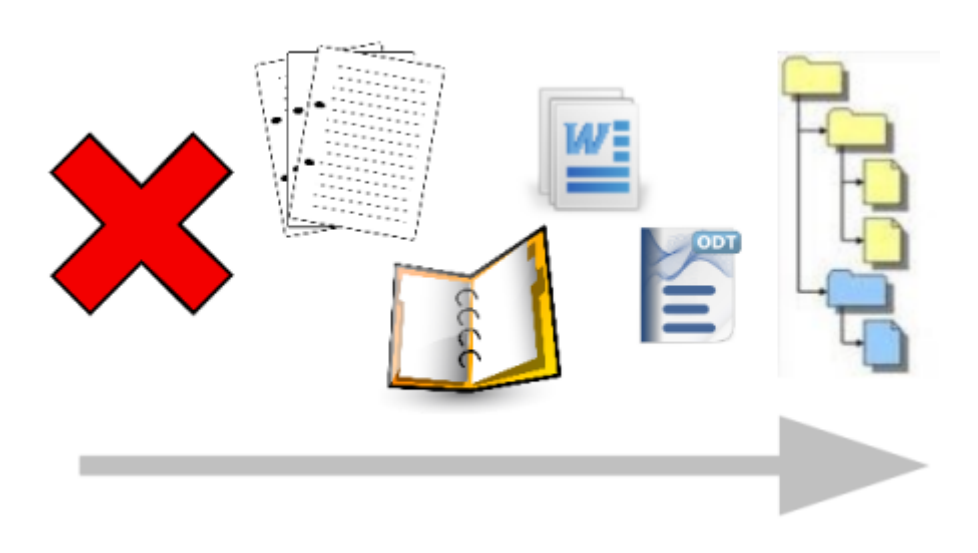

## **Zahlreiche elektronische Dokumente**

Wenn bereits viele Dokumente in elektronischer Form (OpenOffice/Word) vorhanden sind, verwendet man das Portfolio zunächst (nur) als Dateiablage.

- Sortieren des Datenbestands in eine Verzeichnisstruktur
- Import des Verzeichnisbaums mit allen Dokumenten ins Portfolio, z.B. mit der [Importfunktion](https://openschulportfolio.de/praxistipps:doctree2filelist)

Nun hat man eine Seitenstruktur, die der des importierten Verzeichnisbaums entspricht und kann über Dateilisten die bereits vorhandenen Dokumente weiter pflegen.

Der Vorteil, den das Portfolio hier bietet, ist die zentrale Speicherung mit dezentralem Zugriff auf die Dokumente.

Der Nutzen für das Kollegium ist, dass jeder - auch von zu Hause aus - auf alle Informationen der Qualitätsdokumentation zugreifen kann. Um die Akzeptanz zu erhöhen, sollte man nun natürlich nicht nur die unangenehmen Regeln und Verordnungen da verfügbar, sondern vor allem nützliche Dinge wie Formulare, Leitfäden und Hilfestellungen.

From: <https://openschulportfolio.de/>- **open | Schulportfolio**

Permanent link: **[https://openschulportfolio.de/dokumentation:einstieg\\_schulportfolio\\_mit\\_osp?rev=1300216883](https://openschulportfolio.de/dokumentation:einstieg_schulportfolio_mit_osp?rev=1300216883)**

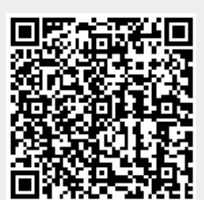

Last update: **12.12.2018 15:54**